### *Labo TIB*

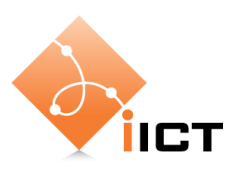

# Mécanismes LAN

#### **Objectifs d'apprentissage**

- 1. Savoir expliquer la traduction d'adresses IP en adresses MAC par le protocole ARP.
- 2. Savoir expliquer la méthode d'acheminement d'une trame par un switch Ethernet.
- 3. Connaître les différences entre un switch et un hub.
- 4. Savoir expliquer la transmission en half-duplex et full-duplex.

#### **Contenu**

Dans ce laboratoire, nous allons étudier plus en détails les caractéristiques d'un réseau LAN.

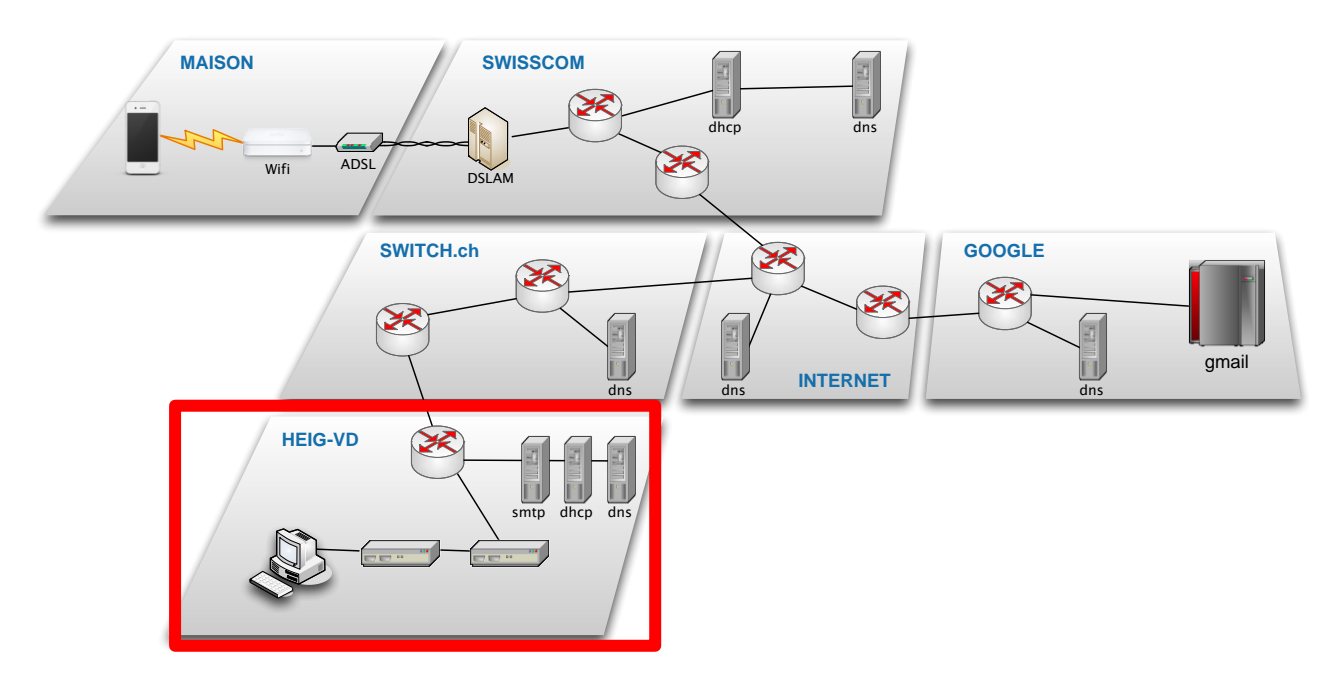

- 1. MAC et ARP.
- 2. Acheminement de trames par un hub et par un switch.
- 3. Performances d'un hub et d'un switch.

### **Rapport à fournir**

Un rapport de **3 pages au maximum** avec les éléments suivants :

1. Nom du laboratoire, noms des étudiants, date du laboratoire

#### **2. Objectif 1 : MAC et ARP**

- o Rappel de l'objectif d'apprentissage et du critère de succès
- o Description du but et du fonctionnement du protocole ARP (y compris diagramme en flèches).

#### **3. Objectif 2 : hub et switch**

- o Rappel de l'objectif d'apprentissage et du critère de succès
- o Explication des différentes méthodes d'acheminement de trames par un hub et par un switch, y compris les captures effectuées.
- o Explication du fonctionnement de l'auto-apprentissage par un switch.

#### **4. Objectif 3 : performances hub et switch**

- o Rappel de l'objectif d'apprentissage et du critère de succès
- o Le tableau qui indique les débits mesurés pour hub et pour switch pour les deux mesures (unidirectionnel / bidirectionnel).
- o Une description de la transmission en half-duplex et en full duplex. Expliquez notamment pourquoi le rapport  $\frac{\sum d\acute{e}bits\ bidirectional}{d\acute{e}bit\ unidirectional}\,$ est différent dans les deux cas.
- 5. Auto-évaluation : est-ce que vous avez atteint les objectifs d'apprentissage de la page 1 ?

### **Délai**

Le fichier PDF du rapport doit être envoyé à l'aide du formulaire <http://iict-space.heig-vd.ch/jer/rendu-labo-tib/>

**avant le début du prochain laboratoire**.

### **1 Introduction**

Après avoir mis en place la partie LAN de notre réseau dans le laboratoire précédent, nous allons maintenant étudier son fonctionnement, notamment les fonctions d'un switch Ethernet.

# **2 Matériel**

Vous trouvez sur vote table de travail la configuration montrée ci-dessous. Vous disposez d'un switch (sur le bornier) et d'un hub.

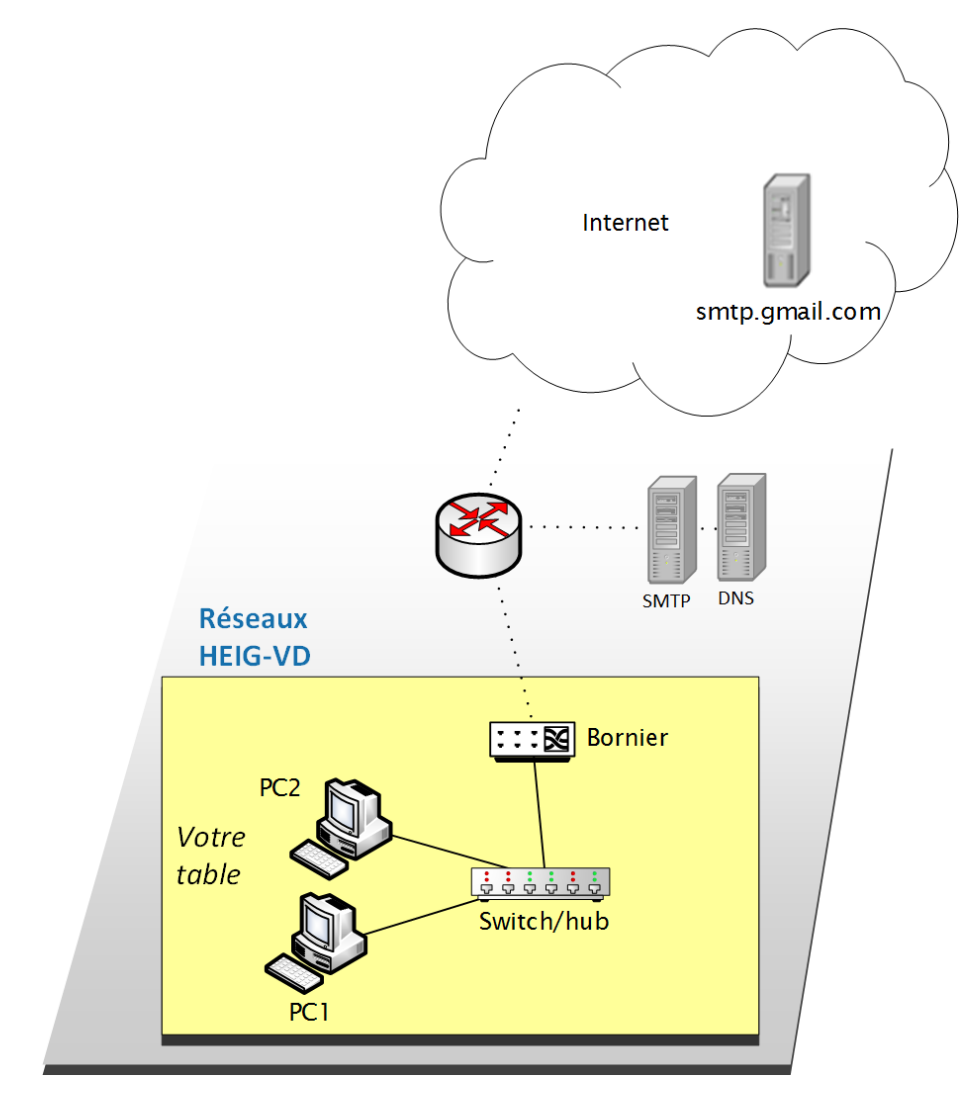

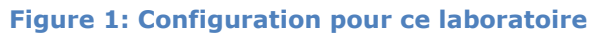

### **Objectif 1 : Adresses IP et MAC et le protocole ARP**

Le premier objectif est comprendre la traduction d'adresses IP en adresses MAC.

L'objectif est atteint si vous savez expliquer

- le but du protocole ARP et
- le fonctionnement du protocole ARP.

Connectez les deux PC sur le hub et le hub sur le **réseau vert du bornier** (ou demander à l'assistant).

Nous allons effectuer des pings depuis PC1, en capturant les paquets avec Wireshark.

Les pings sont transportés dans des paquets ICMP. Les paquets ICMP sont encapsulés dans des paquets IP qui, eux, sont encapsulés dans des trames Ethernet.

La figure ci-dessous montre l'encapsulation.

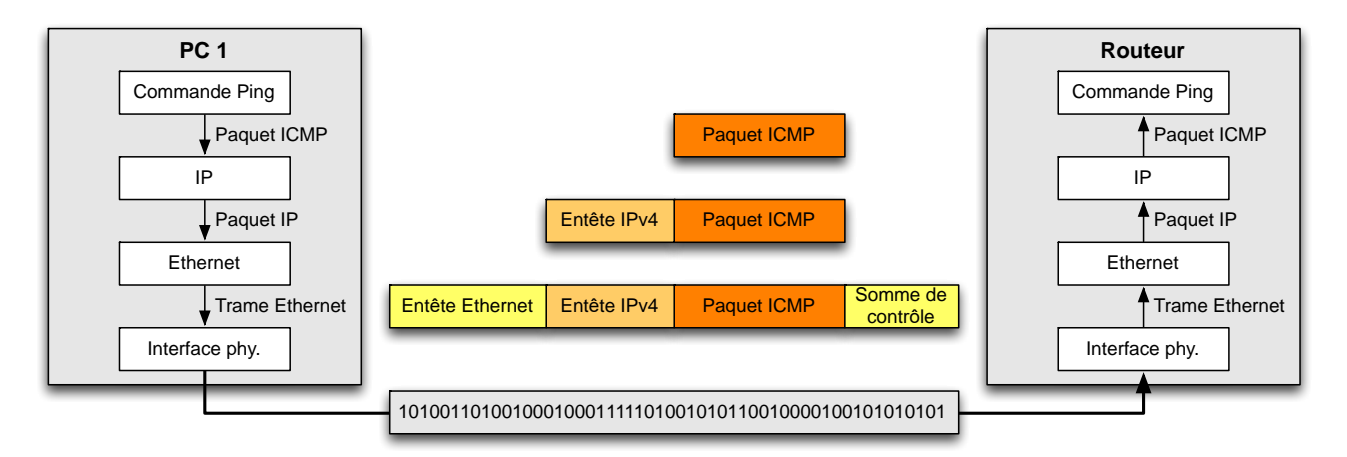

A l'intérieur d'un réseau LAN, Ethernet utilise des adresses MAC pour communiquer entre deux nœuds. Donc PC1 doit envoyer une trame Ethernet au routeur (gateway par défaut) pour sortir du réseau. Il a reçu l'adresse IP du routeur par DHCP.

Mais comment Ethernet sur PC1 trouve-t-il l'adresse MAC du routeur à partir de son adresse IP ?

Pour trouver la réponse, procédez par les étapes suivantes :

- **Assurez-vous tout d'abord que la VM est connectée au réseau en mode « Bridged »** : Player VMWare -> Virtual Machine Settings -> Network Adapter : Bridged. Si ce n'était pas le cas, redémarrez la VM.
- Sur PC1, lancez une capture Wireshark, avec le filtre d'affichage « arp or icmp ».
- Déterminez l'adresse de votre routeur avec la commande Linux « route -n ».
- Sur PC1, tapez la commande *sudo ip neigh flush dev eth0* (vider le cache ARP). De même pour l'interface virtuelle pnet0.
- Puis envoyez un ping depuis PC1 au routeur.
- Complétez le diagramme en flèches avec les adresses MAC et IP ci-dessous.

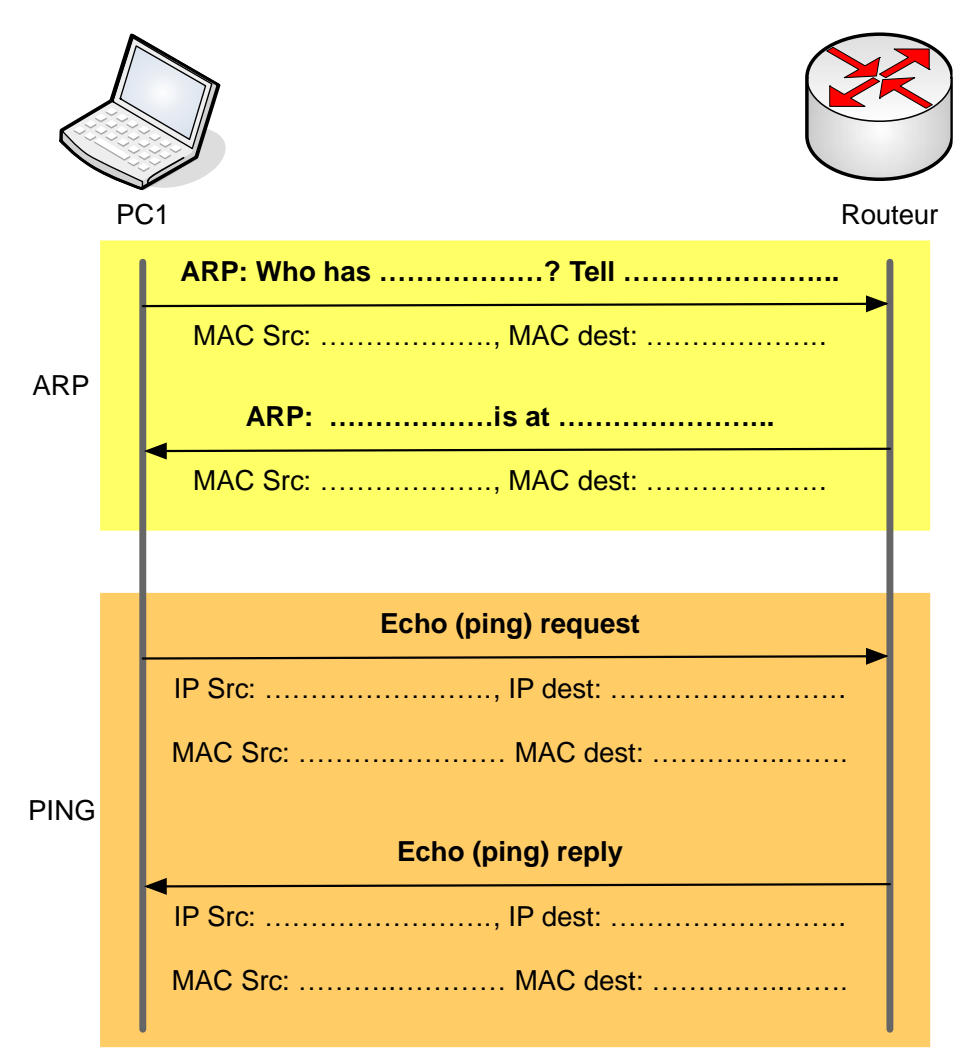

### **Objectif 2 : Hub et switch**

Le deuxième objectif est de découvrir les différences entre un hub et un switch.

L'objectif est atteint, si vous savez

- décrire les méthodes d'acheminement de trames par un hub et un switch,
- expliquer comment un switch peut acheminer une trame vers le bon destinataire.

Procédez par les étapes suivantes :

- 1. Dans la configuration du réseau, continuez à utiliser le hub.
- 2. Lancez une capture Wireshark sur PC2.
- 3. Déterminez l'adresse de votre routeur avec la commande Linux « route -n ».
- 4. Envoyez des pings de PC1 sur le routeur.
- 5. Notez ce que vous avez capturé sur PC2.
- 6. Refaites la même expérience, mais avec le switch à la place du hub. Le switch se trouve sur le bornier.
- 7. Analysez et interprétez la différence entre les deux captures.

Vous avez observé que le switch est capable d'acheminer une trame vers le bon destinataire, mais pas vers les autres.

- 1. Réfléchissez ce que le switch doit faire afin de réaliser ce comportement.
- 2. Lisez la section 5.6.2 « Pont filtrant et pont réexpédiant » ainsi que « Autoapprentissage » du livre Kurose/Ross pour confirmer votre théorie. Un « pont » correspond à un switch/commutateur Ethernet.

# **Objectif 3 : Performances d'un hub et d'un switch**

Le deuxième objectif est comprendre les différences de performances entre un hub et un switch.

L'objectif est atteint, si vous savez

- estimer de manière quantitative la différence des performances d'un hub et d'un switch,
- décrire le fonctionnement de half-duplex et full-duplex

Un hub et un switch offrent des performances différentes.

Afin de tester les performances, nous allons utiliser la commande iperf. Cet utilitaire envoie un flux de données (ou deux flux bidirectionnels) à la vitesse maximum entre le client et le serveur afin de tester le débit maximum possible.

- Sur le récepteur (serveur) : iperf -s
- Sur l'émetteur (client) :
	- o Mesure dans un seul sens : iperf -c adresse\_ip\_du\_récepteur -t 30
	- $\circ$  Deux flux bidirectionnels : *iperf -c adresse\_ip\_du\_récepteur -d -t 30*

Procédez par les étapes suivantes :

- 1. Utilisez d'abord le switch, non pas le hub.
- 2. Effectuez une mesure avec un seul flux (sans l'option '–d') entre PC1 et PC2 et notez le débit.
- 3. Effectuez une mesure avec deux flux bidirectionnels (avec l'option '-d'). Notez les débits dans chaque sens et la somme.
- 4. Effectuez les mêmes mesures, mais avec le hub à la place du switch.
- 5. Comparez les débits obtenus, notamment la somme du débit lors du transfert bidirectionnel. Mettez la somme des débits en rapport avec le débit maximum du hub et du switch (10/100/1000 Mb/s).
- 6. Remplissez le tableau ci-dessous.

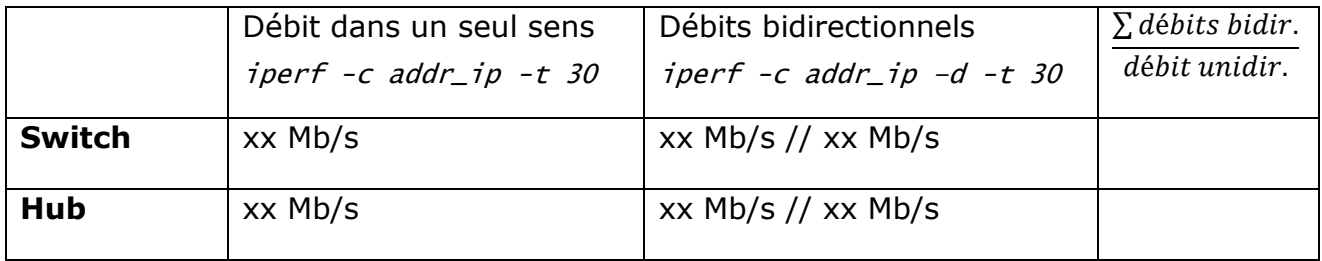

La différence des débits s'explique par le fait que les interfaces du switch travaillent en full-duplex tandis que le hub travaille en half-duplex.

Cherchez des informations pour comprendre la différence entre full- et half-duplex.

### **3 Exercices avancés**

*Les exercices de cette section ne sont pas obligatoires. Ils ne seront pas considérés pour la note.* 

*Mais si vous avez de l'intérêt et du temps, je vous encourage à les faire, afin d'approfondir vos connaissances et apprendre encore d'avantage sur les technologies des réseaux. Dans ce cas vous pouvez joindre vos réponses aux exercices avancés au rapport de laboratoire.*

Lors du dernier laboratoire, les exercices avancés parlaient de l'auto-négociation, qui permet à deux équipements de négocier le débit (et le mode full-duplex ou halfduplex).

Il existe une commande Linux pour gérer l'auto-négociation ou configurer directement le débit et le mode d'une interface. C'est la commande *mii-tool*.

#### Exécutez la commande

#### sudo mii-tool <interface>

pour afficher la état de l'interface. Vous allez voir qu'avant le labo, nous avons bloqué les interfaces à 10 Mb/s, donc à la vitesse maximum des hubs. Les switches sont capables de 100 Mb/s, donc pour avoir des mesures comparables, nous avons limité le débit.

On peut utiliser mii-tool pour bloquer une interface en mode half-duplex.

Voici une question : On refait les mesures des performances de l'objectif 2, avec un switch. Mais cette fois-ci avec les interfaces des deux PCs bloquées à 10 Mb/s et halfduplex. Est-ce qu'on obtient les mêmes performances que pour un hub ? Essayez-le !